## 港コード、国コードの検索方法について

港コード、国コード等の検索については、以下の2種類があります。

①の方法で、コードの検索をしにくいと感じておられる申請者の方は、②の方法では、アルファベ ット順、都道府県順等での検索機能がありますので、是非御活用下さい。

- ① 「府省共通ポータルHP」→「業務コード集」→「港湾関連業務コード」→「②申請/回答内 容の確認に必要なコード」
- ② パッケージソフト左側「コード集タブ」→「○○コード一覧(検索用)」→ 必要なコードを 検索 → 右クリックでコピー → 入力画面上で貼り付け(ctrl+V 等)

【②の操作方法(入港港コードの例)】

(1)パッケージソフトメイン画面左側の [コード集] タブに掲載されているコード一覧から、参 照先したいコードをクリックする。

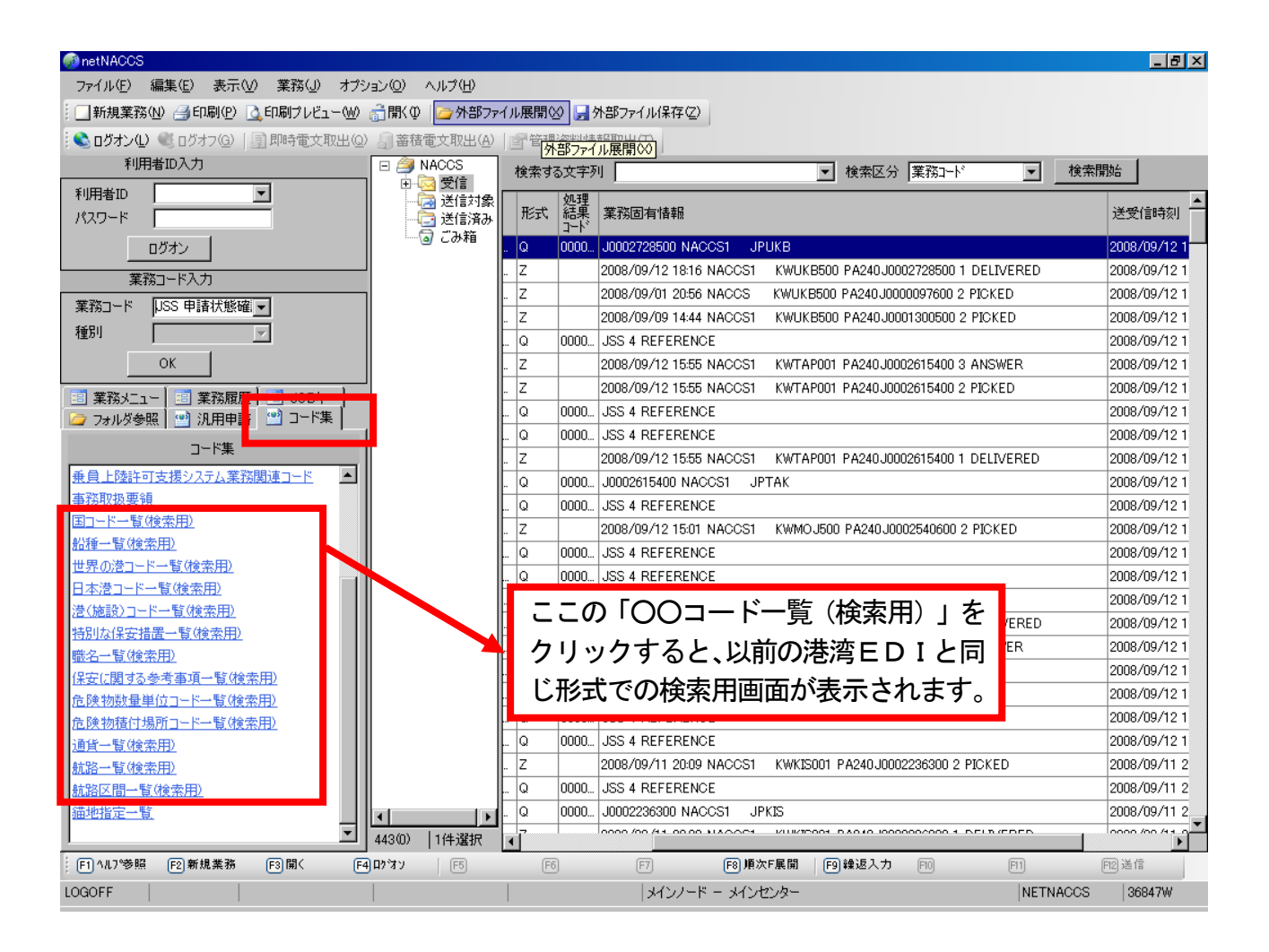

## (2) 該当コードを選択(ドラッグ)してコピーする。

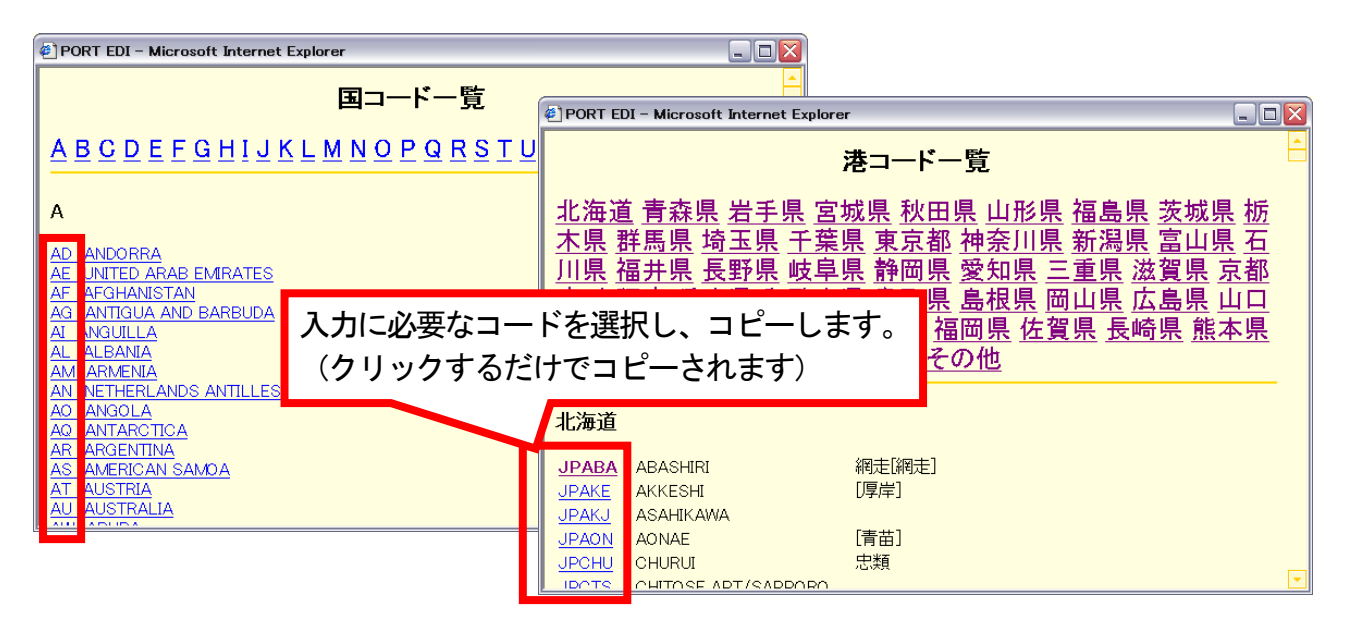

## (3) パッケージソフトの入力項目欄に貼り付ける。

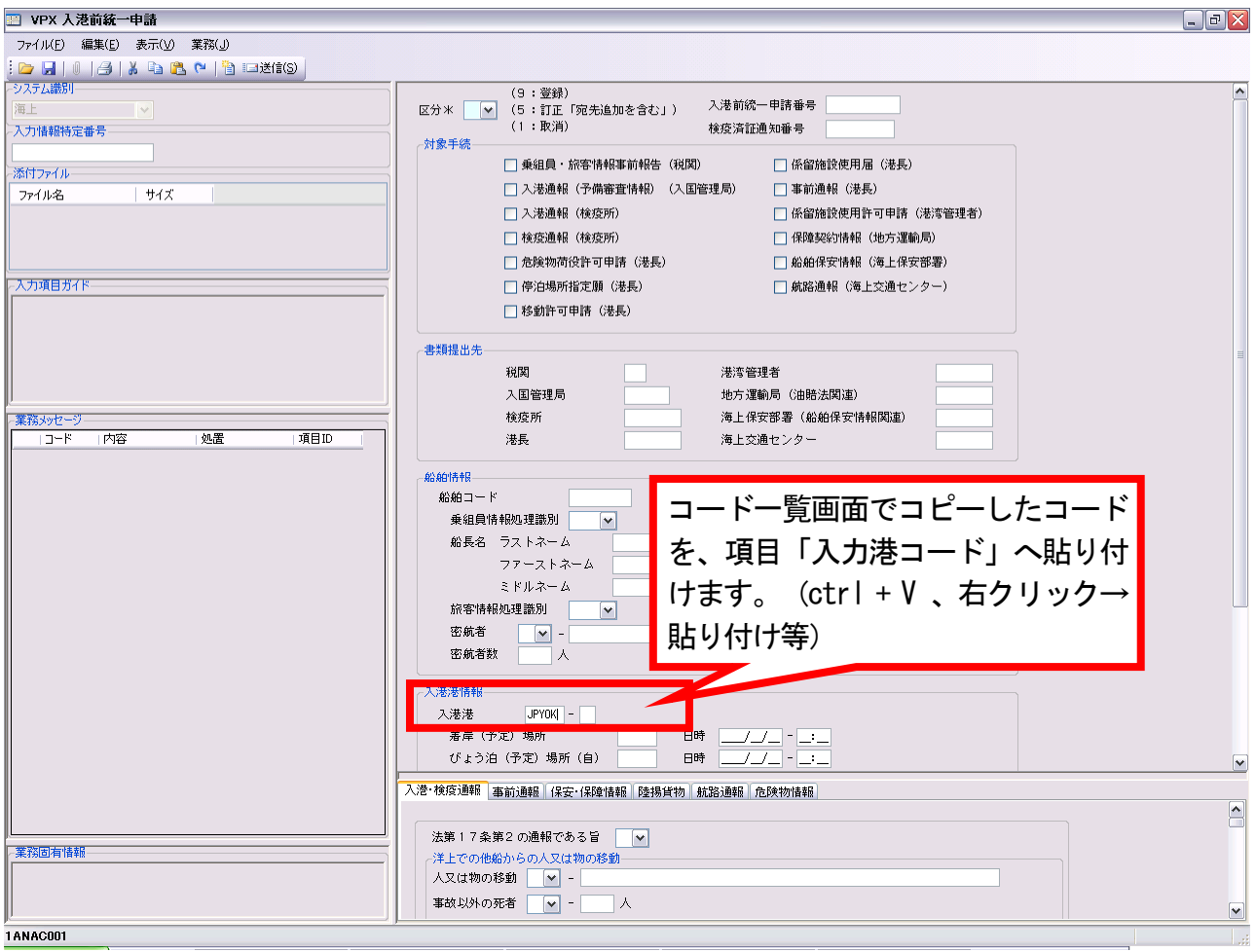